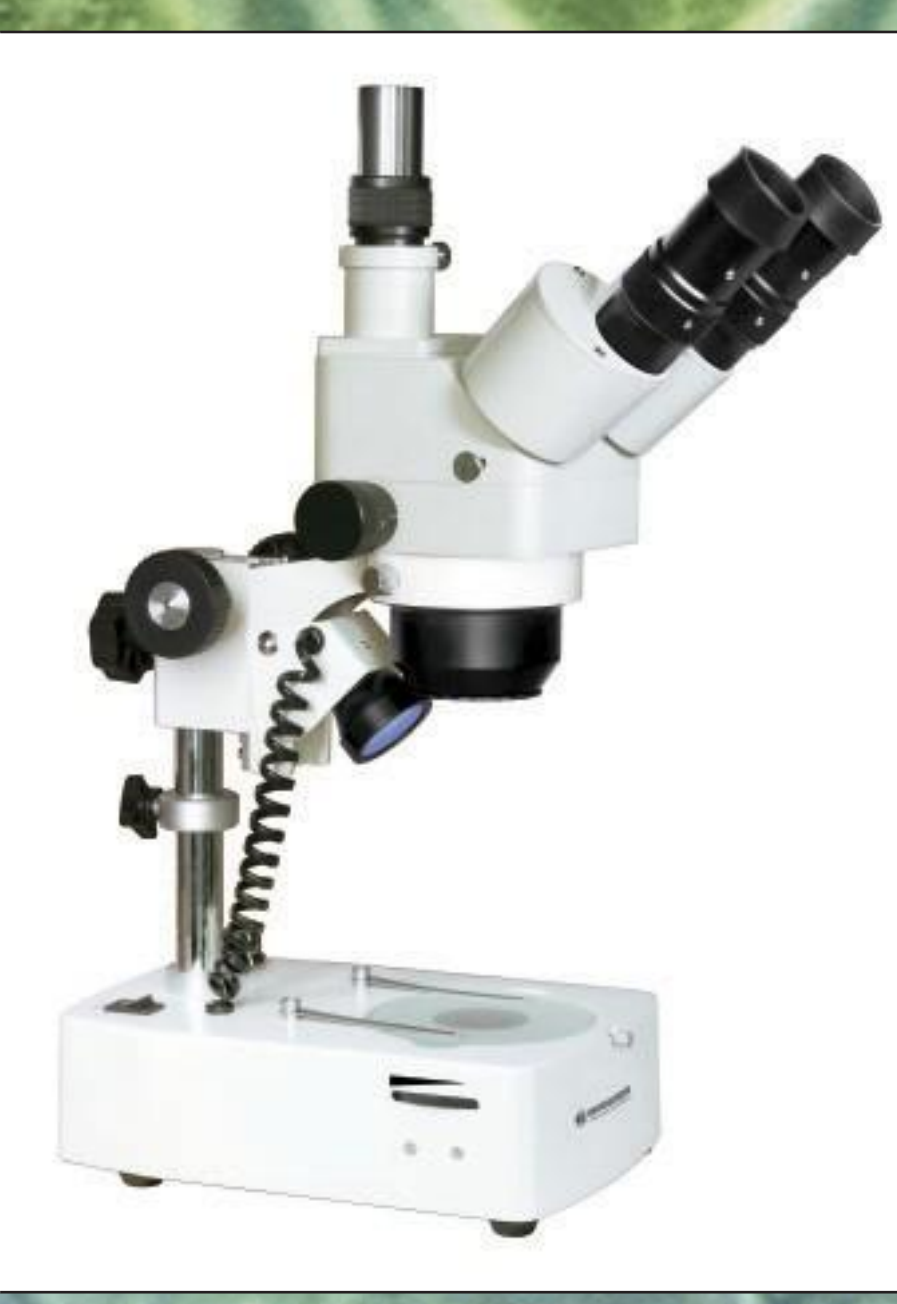

**Használati útmutató**   $\frac{N}{N}$ m E m Ξ  $\overline{\mathbf{C}}$ æ æ E **Cikk sz.: 58- 04000**

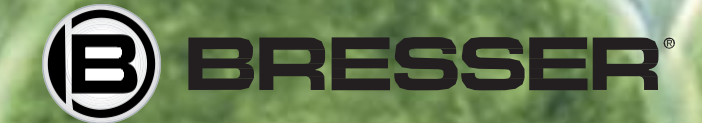

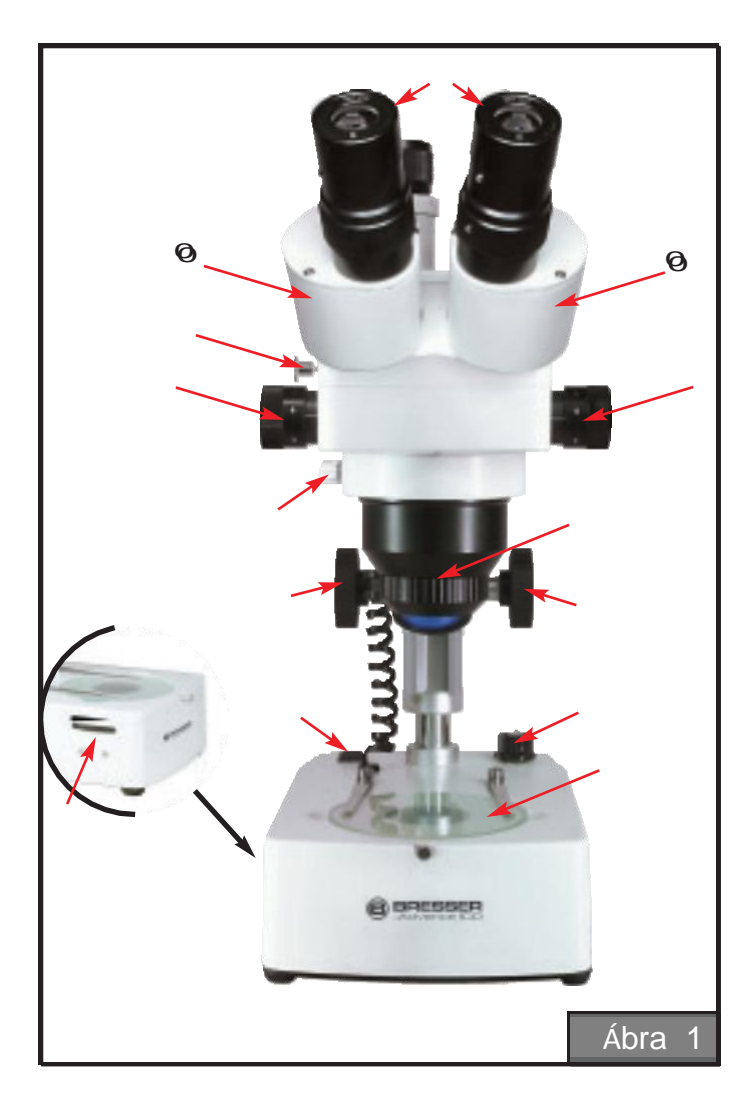

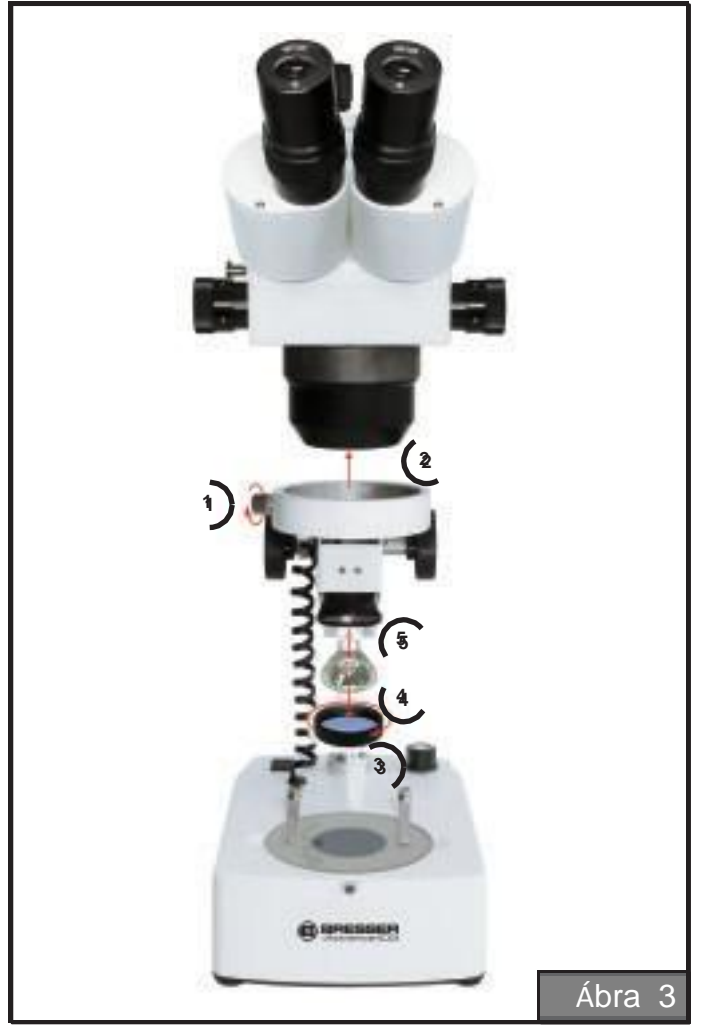

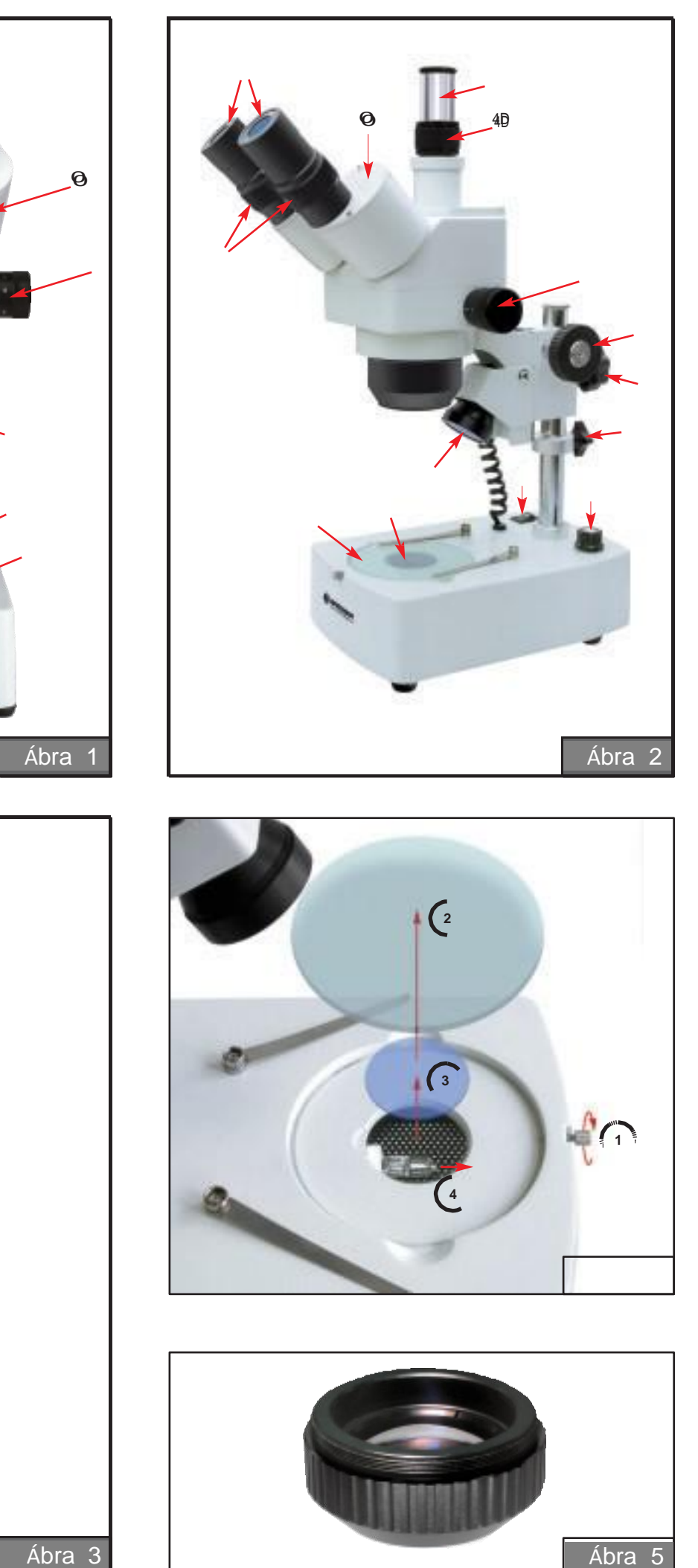

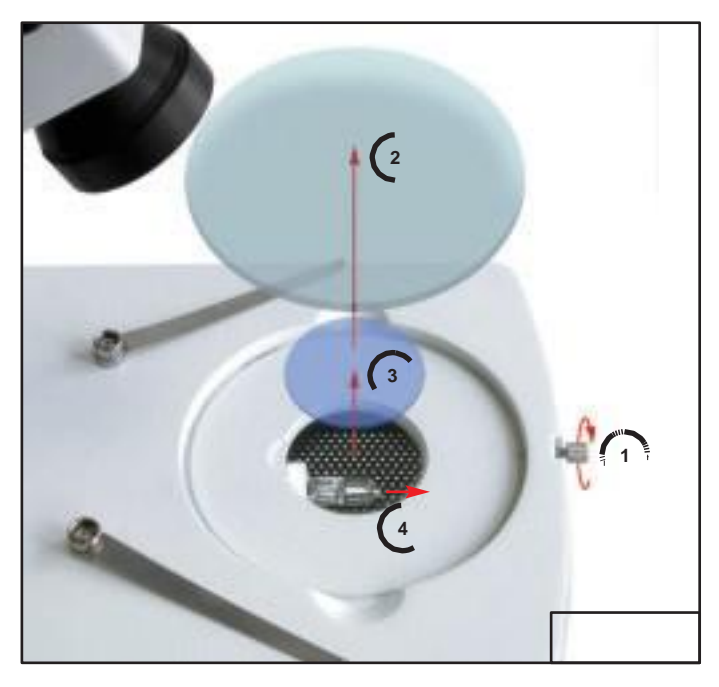

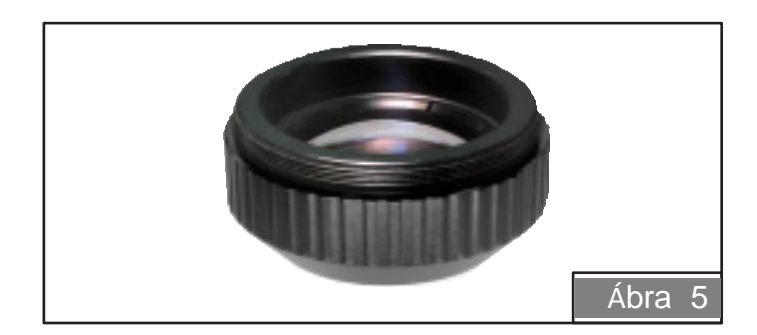

### *1-2. ábra*

0 Binokuláris feltét Triokuláris feltét Okulár Mikroszkóp asztal (tárgyasztal) Hálózati kapcsoló Átkapcsoló Ráeső fény - Áteső fény Fókuszálás Zoom 1x - 4x Ráeső fény egység

 Áteső fény egység Mikroszkóp kar rögzítés Magasság állítás rögzítés Dioptria kiegyenlítés Barlow lencse Bino-Trino átállító kar 4D adapter Rögzítő csavar, optika Dimmer (fényerő szabályozó)

# *A csomag tartalma*

- Mikroszkóp, beépített megvilágítással
- $\bullet$  2 okulár "WF 10 $x$ "
- 2 okulár "WF 20x"
- Színszűrő, kék
- Tartalék biztosíték
- Tartalék izzó
- Porvédő fedél
- Mikroszkóp lemez fekete/fehér
- Használati útmutató

# *A megfigyelés megkezdése*

- 1. Dugja be a hálózati dugót a konnektorba.
- 2. Helyezze a megvizsgálni kívánt tárgyat a mikroszkóp asztalára és szükség esetén rögzítse a kapcsokkal.
- 3. Nyomja meg a be-/kikapcsolót, (1.ábra, 5) a mikroszkóp lábának hátoldalán.
- 4. A megvilágítás beállítására forgassa a világítás forgókapcsolót  $(1.46)$ ra, 6). 1, 6). A tárgyat három módon világíthatja meg. Az "l" állásban csak a ráeső fényes megvilágítás (2, 9 ábra) van aktiválva. A ráeső fény egység, a legjobb megvilágításhoz magasságban kissé állítható. A "III" állásban csak az áteső fényes megvilágítás (2. ábra, 10) van aktiválva. A "II" állásban mindkét megvilágító egység aktiválva van. Az "OFF" állásban a megvilágítás deaktiválva van. Mivel a készülék megvilágítása fokozat mentesen szabályozható (dimmerrel) (1. ábra, 18), a vizsgált tárgy optimálisan megvilágítható.
- 5. Ezután a binokuláris feltétet a szemtengely távolságához igazíthatja. Nézzen át a binokuláris feltéten (1.ábra), 1) és állítsa úgy a binokulárok közötti távolságot, (1. ábra, 3), hogy csak egy képet lásson.
- 6. A vizsgálandó preparátum még nincs élesre állítva. Ehhez addig forgassa a fókuszálást (1.ábra, 7), amíg éles képet nem kap.
- 7. Az Advance ICD mikroszkóppal különböző méretű tárgyakat lehet vizsgálni. Ehhez állítani lehet az optikai egység magasságát. Ehhez nyissa fel a mikroszkóp kar rögzítését (2. ábra, 11) és igazítsa hozzá a vizsgált tárgyhoz a magasságot. Húzza meg újra a rögzítést. Az optikai egység biztosításához lazítsa meg a magasságkorlátozás rögzítését (2. ábra, 12) és tolja ezt egészen a mikroszkóp kar alá. Húzza meg újra a rögzítést.
- 8. Mivel sok ember a két szemével eltérő élességgel lát, dioptria kiegyenlítést lehet végezni. Állítsa a forgatható okulárokat a megfigyeléshez középállásba (2. ábra, 13) 2, 13). Nézzen át a binokuláris feltéten. Hunyja be a jobb szemét, és csak a bal szemével nézzen keresztül az okuláron. Állítsa a fókuszálással élesre a preparátumot. Hunyja be a bal szemét, és a jobb szemével nézzen keresztül az okuláron. Ha most a kép életlen lenne, addig forgassa a dioptria kiegyenlítést (2.ábra, 13), amíg a kép éles nem lesz. Ezzel a két szeme egymáshoz képest be van állítva.
- 9. A nagyítást a zoom gomb elforgatásával lehet módosítani (1. ábra, 8) 1, 8). Ezzel a nagyítást fokozatmentesen 1-szeres és 4-szeres között lehet beállítani. A tényleges nagyítást a zoom értékének és az okulárok értékének szorzatából (10x vagy 20x) lehet kiszámolni.
- 10. Az okulárok (1. ábra, 3) cseréjéhez lazítsa meg az okulár rögzítő csavarokat egy kis csavarhúzóval. A csavarokat ne csavarja túlzottan ki. Az okulárok cseréje után a csavarokat újra óvatosan meg kell húzni.
- 11. A mikroszkóp nagyítását a vele szállított Barlow lencse beiktatásával tovább lehet növelni. (5 ábra) Óvatosan csavarja be a Barlow lencsét a foglalatába (1. ábra, 14) 1, 14).

#### **A mikroszkóp asztallap cseréje**

Az átlátszó mikroszkóp asztallapon kívül a szállításhoz egy további lap is tartozik. amelynek egyik oldala fekete, a másik fehér. Ezt a lapot a tárgytól függően kontraszt növelésre lehet használni.

### **A trinokuláris feltét alkalmazása**

A trinokuláris feltétet fényképezési célokra használják.

Ha egy Bresser MikrOkulárt szeretne használni, azt egyszerűen a trinokuláris feltétbe bedughatja.

Egy tükörreflex kamerát az opcionális T2 gyűrűvel rendelkező kamera adapterrel lehet csatlakoztatni.

A trinokuláris feltét használatához az ábrán látható kart (1. ábra, 15) ki kell húzni.

## *Karbantartás és ápolás*

### **Az áteső fényes megvilágítás cseréje:**

- 1. Kapcsolja ki a be-/kikapcsolóval (1.ábra, 5) a mikroszkópot és húzza **ki a hálózati csatlakozót.**
- 2. A ház felnyitásához lazítsa meg a rögzítő csavart és vegye le az üveglapot, valamint a kék szűrőt. A ház felnyitása után láthatóvá válik az izzólámpa foglalat (4 ábra). 4).
- 3. Húzza ki óvatosan a régi izzólámpát a foglalatból.
- 4. Helyezzen be óvatosan egy új izzólámpát a foglalatba. Ügyeljen arra, hogy az új izzólámpa jól üljön a foglalatban.
- 5. Az új izzólámpát tisztítsa meg némi alkohollal, az ujjlenyomatok eltávolítására.
- 6. Zárja le ismét a házat. A mikroszkóp ezzel újra üzemkész.

# **Az áteső fényes megvilágítás cseréje:**

- 1. Kapcsolja ki a be-/kikapcsolóval (1.ábra, 5) a mikroszkópot és húzza **ki a hálózati csatlakozót.**
- 2. A munka megkönnyítéséhez vegye le az egész optikai egységet. Ehhez lazítsa meg a rögzítő csavart (1.ábra, 16), és óvatosan rakja félre az optikai egységet.
- 3. Csavarja le óvatosan a szűrő foglalatot a szűrővel együtt. Ügyeljen arra, nehogy a szűrő kiessen. (3. ábra)
- 4. Húzza ki óvatosan a régi izzólámpát a foglalatból.
- 5. Helyezzen be óvatosan egy új izzólámpát a foglalatba. Ügyeljen arra, hogy az új izzólámpa jól üljön a foglalatban.
- 6. Csavarja vissza a szűrőt és rögzítse az optikai egységet. A mikroszkóp ezzel újra üzemkész.

#### **A biztosíték cseréje**

A készüléket két beépített biztosíték védi. Ha valamelyik kiégne, a következőképp cserélje:

- 1. Kapcsolja ki a be-/kikapcsolóval (1.ábra, 5) a mikroszkópot és húzza **ki a hálózati csatlakozót.**
- 2. Először állapítsa meg, hogy melyik biztosíték égett ki. Nyissa fel a mikroszkóp hátoldalán a biztosítékok fedelét. Ez könnyen megy egy pénzérmével.
- 3. Nézze meg a biztosítékokat. A legtöbb esetben felismerhető, hogy a biztosítékban a szál megszakadt. Akkor ezt a biztosítékot kell kicserélni. Egyébként csak a biztosítékok egymás utáni cseréjével lehet megállapítani, hogy melyik biztosíték égett ki.
- 4. Ha a biztosítékot sikeresen kicserélte, akkor a mikroszkóp újra használható.

### **Az optika tisztítása**

Ha a mikroszkópra nincs szükség, a szennyeződés elleni védelemül takarja le a mellékelt burkolattal.

**A mikroszkóp egy precíziós műszer, ne szereljen le róla alkatrészeket, mivel így a kifogástalan működés nem biztosítható.**

# *Műszaki adatok:*

Működési tartomány: max: 200 mm / min: 25 mm Maximális tárgymagasság: kb. 120 mm Szemtengely távolság beállítási tartomány: 52-75 mm Megvilágítás (ráeső fény): 12V 10W halogén izvortás (ráeszültség: 12V 10W halogén izvortás) Szükséges hálózati feszültség:

12V 10W halogén izzó<br>12V 10W halogén izzó

nagyítás és látómező:

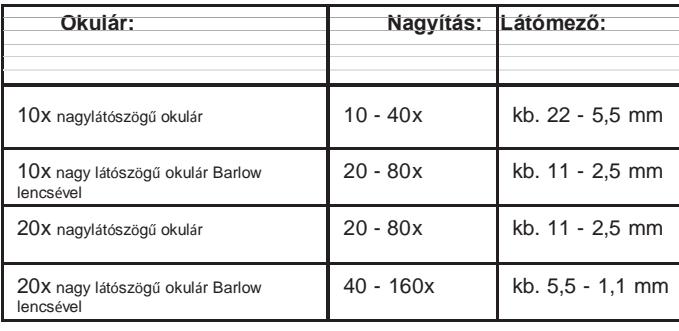

**DE**